# **Model Mommy Documentation**

*Release 1.2.1*

**Lucas Simon Rodrigues Magalhaes**

**May 29, 2018**

## **Contents**

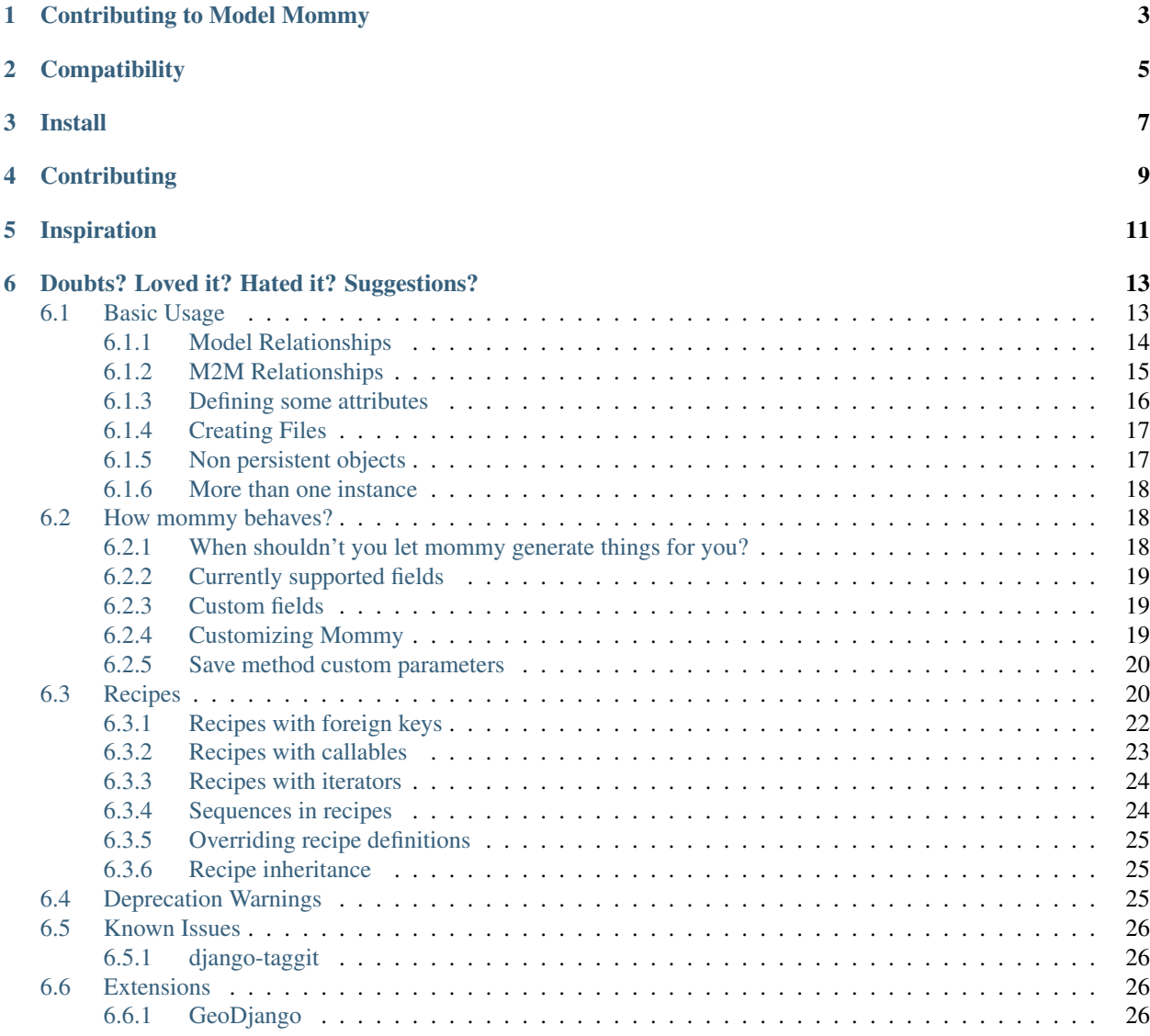

#### [7 Indices and tables](#page-30-0) 27

Model-mommy offers you a smart way to create fixtures for testing in Django. With a simple and powerful API you can create many objects with a single line of code.

## Contributing to Model Mommy

<span id="page-6-0"></span>As an open source project, Model Mommy welcomes contributions of many forms

Examples of contributions include:

- Code Patches
- Documentation improvements
- Bug reports

**Compatibility** 

<span id="page-8-0"></span>model\_mommy supports Django >= 1.8

Install

#### <span id="page-10-0"></span>Run the command above

pip install model\_mommy

## **Contributing**

#### <span id="page-12-0"></span>1. Prepare a virtual environment.

```
pip install virtualenvwrapper
mkvirtualenv model_mommy --no-site-packages --distribute
```
#### 2. Install the requirements.

pip install -r dev\_requirements.txt

#### 3. Run the tests.

make test

Inspiration

<span id="page-14-0"></span>*Model-mommy* was inspired by many great open source software like ruby's ObjectDaddy and FactoryGirl.

## Doubts? Loved it? Hated it? Suggestions?

<span id="page-16-0"></span>Join our mailing list for support, development and ideas!

• <https://groups.google.com/group/model-mommy>

Contents:

## <span id="page-16-1"></span>**6.1 Basic Usage**

Let's say you have an app **family** with a model like this:

File: model.py

```
class Kid(models.Model):
    "''"Model class Kid of family app
    \bar{n} \bar{n} \bar{n}happy = models.BooleanField()
   name = models.CharField(max_length=30)
   age = models.IntegerField()
   bio = models.TextField()
    wanted_games_qtd = models.BigIntegerField()
    birthday = models.DateField()
    appointment = models.DateTimeField()
```
To create a persisted instance, just call Mommy:

File: test\_model.py

 $#$   $-*-$  coding:utf-8  $-*-$ 

```
#Core Django imports
from django.test import TestCase
```
(continues on next page)

(continued from previous page)

```
#Third-party app imports
from model_mommy import mommy
from model_mommy.recipe import Recipe, foreign_key
# Relative imports of the 'app-name' package
from .models import Kid
class KidTestModel(TestCase):
     "''"''"''"Class to test the model
    K \nmid d"''"def setUp(self):
         "''"''"''"Set up all the tests
         \boldsymbol{u} \boldsymbol{u} \boldsymbol{n}self.kid = mommy.make(Kid)
```
No need to pass attributes every damn time.

Importing every model over and over again is boring. So let Mommy import them for you:

```
from model_mommy import mommy
# 1st form: app_label.model_name
kid = mommy.make('family.Kid')
# 2nd form: model_name
dog = mommy.make('Dog')
```
Note: You can only use the 2nd form on unique model names. If you have an app family with a Dog, and an app farm with a Dog, you must use the app\_label.model\_name form.

Note: model\_name is case insensitive.

### <span id="page-17-0"></span>**6.1.1 Model Relationships**

Mommy also handles relationships. Say the kid has a dog:

File: model.py

```
class Kid(models.Model):
    "''"''"''"''"Model class Kid of family app
    \bar{n} \bar{n} \bar{n}happy = models.BooleanField()
    name = models.CharField(max_length=30)
    age = models.IntegerField()
    bio = models.TextField()
    wanted_games_qtd = models.BigIntegerField()
    birthday = models.DateField()
```
(continues on next page)

(continued from previous page)

```
appointment = models.DaterimeField()class Meta:
        verbose_name = (u'Kid')verbose_name\_plural = (u'Kids')def __unicode__(self):
         """
        Return the name of kid
        "''"''"''"return u'%s' % (self.name)
class Dog(models.Model):
    \pi \pi \piModel class Dog of family app
    "''"''"''"owner = models.ForeignKey('Kid')
```
#### when you ask Mommy:

File: test\_model.py

```
# -*- coding:utf-8 -*-
#Core Django imports
from django.test import TestCase
#Third-party app imports
from model_mommy import mommy
from model_mommy.recipe import Recipe, foreign_key
# Relative imports of the 'app-name' package
class DogTestModel(TestCase):
    "''"Class to test the model
   Dog
    "''"def setUp(self):
        \bar{n} \bar{n} \bar{n}Set up all the tests
        "''"self.rex = mommy.make('family.Dog')
```
She will also create the Kid, automagically. NOTE: ForeignKeys and OneToOneFields Since Django 1.8, ForeignKey and OneToOne fields don't accept unpersisted model instances anymore. This means if you do:

mommy.prepare('family.Dog')

You'll end with a persisted "Kid" instance.

### <span id="page-18-0"></span>**6.1.2 M2M Relationships**

File: test\_model.py

```
# -*- coding:utf-8 -*-
#Core Django imports
from django.test import TestCase
#Third-party app imports
from model_mommy import mommy
from model_mommy.recipe import Recipe, foreign_key
# Relative imports of the 'app-name' package
class DogTestModel(TestCase):
    "''"''"Class to test the model
    Dog
    "''"''"''"def setUp(self):
        \bar{n} \bar{n} \bar{n}Set up all the tests
        "''"''"''"self.rex = mommy.make('family.Dog', make_m2m=True)
```
## <span id="page-19-0"></span>**6.1.3 Defining some attributes**

Of course it's possible to explicitly set values for attributes.

File: test\_model.py

```
# -*- coding:utf-8 -*-
#Core Django imports
from django.test import TestCase
#Third-party app imports
from model_mommy import mommy
from model_mommy.recipe import Recipe, foreign_key
# Relative imports of the 'app-name' package
from .models import Kid
class KidTestModel(TestCase):
    "''"''"''"Class to test the model
    Kid
    "''"def setUp(self):
        \pi \pi \piSet up all the tests
        \pi \pi \piself.kid = mommy.make(
            Kid,
            age=3
        \lambda
```
(continues on next page)

(continued from previous page)

```
self.another_kid = mommy.make(
    'family.Kid',
   age=6
)
```
Related objects attributes are also reachable by their name or related names:

File: test\_model.py

```
# -*- coding:utf-8 -*-
#Core Django imports
from django.test import TestCase
#Third-party app imports
from model_mommy import mommy
from model_mommy.recipe import Recipe, foreign_key
# Relative imports of the 'app-name' package
from .models import Dog
class DogTestModel(TestCase):
    "''"''"''"Class to test the model
   Dog
    """
    def setUp(self):
        "''"''"''"Set up all the tests
        "''"self.bobs_dog = mommy.make(
            'family.Dog',
            owner__name='Bob'
        )
```
### <span id="page-20-0"></span>**6.1.4 Creating Files**

Mommy does not creates files for FileField types. If you need to have the files created, you can pass the flag *\_create\_files=True* (defaults to *False*) to either *mommy.make* or *mommy.make\_recipe*.

Important: Mommy does not do any kind of file clean up, so it's up to you to delete the files created by it.

## <span id="page-20-1"></span>**6.1.5 Non persistent objects**

If you don't need a persisted object, *Mommy* can handle this for you as well:

```
from model_mommy import mommy
kid = mommy.prepare('family.Kid')
```
It works like *make*, but it doesn't persist the instance neither the related instances.

If you want to persist only the related instances but not your model, you can use the *\_save\_related* parameter for it:

```
from model_mommy import mommy
dog = mommy.prepare('family.Dog', _save_related=True)
assert dog.id is None
assert bool(dog.owner.id) is True
```
## <span id="page-21-0"></span>**6.1.6 More than one instance**

If you need to create more than one instance of the model, you can use the *\_quantity* parameter for it:

```
from model_mommy import mommy
kids = mommy.make('family.Kid', _quantity=3)
assert len(kids) == 3
```
It also works with *prepare*:

```
from model_mommy import mommy
kids = mommy.prepare('family.Kid', _quantity=3)
assert len(kids) == 3
```
## <span id="page-21-1"></span>**6.2 How mommy behaves?**

By default, *model-mommy* skips fields with *null=True* or *blank=True*. Also if a field has a *default* value, it will be used.

You can override this behavior by:

1. Explicitly defining values

```
# from "Basic Usage" page, assume all fields either null=True or blank=True
from .models import Kid
from model_mommy import mommy
kid = mommy.make(Kid, happy=True, bio='Happy kid')
```
2. Passing *\_fill\_optional* with a list of fields to fill with random data

kid = mommy.make(Kid, \_fill\_optional=['happy', 'bio'])

3. Passing *\_fill\_optional=True* to fill all fields with random data

```
kid = mommy.make(Kid, _fill_optional=True)
```
## <span id="page-21-2"></span>**6.2.1 When shouldn't you let mommy generate things for you?**

If you have fields with special validation, you should set their values by yourself.

*Model-mommy* should handle fields that:

- 1. don't matter for the test you're writing;
- 2. don't require special validation (like unique, etc);

3. are required to create the object.

## <span id="page-22-0"></span>**6.2.2 Currently supported fields**

- BooleanField, IntegerField, BigIntegerField, SmallIntegerField, PositiveIntegerField, PositiveSmallIntegerField, FloatField, DecimalField
- CharField, TextField, BinaryField, SlugField, URLField, EmailField, IPAddressField, GenericIPAddressField
- ForeignKey, OneToOneField, ManyToManyField (even with through model)
- DateField, DateTimeField, TimeField
- FileField, ImageField
- JSONField, ArrayField, HStoreField

Require django.contrib.gis in INSTALLED\_APPS:

• GeometryField, PointField, LineStringField, PolygonField, MultiPointField, MultiLineStringField, MultiPolygonField, GeometryCollectionField

## <span id="page-22-1"></span>**6.2.3 Custom fields**

Model-mommy allows you to define generators methods for your custom fields or overrides its default generators. This could be achieved by specifing the field and generator function for the *generators.add* function. Both can be the real python objects imported in settings or just specified as import path string.

Examples:

```
from model_mommy import mommy
def gen_func():
    return 'value'
mommy.generators.add('test.generic.fields.CustomField', gen_func)
# in the module code.path:
def gen_func():
   return 'value'
```

```
# in your tests.py file:
from model_mommy import mommy
mommy.generators.add('test.generic.fields.CustomField', 'code.path.gen_func')
```
## <span id="page-22-2"></span>**6.2.4 Customizing Mommy**

In some rare cases, you might need to customize the way Mommy behaves. This can be achieved by creating a new class and specifying it in your settings files. It is likely that you will want to extend Mommy, however the minimum requirement is that the custom class have *make* and *prepare* functions. In order for the custom class to be used, make sure to use the *model\_mommy.mommy.make* and *model\_mommy.mommy.prepare* functions, and not *model\_mommy.mommy.Mommy* directly.

Examples:

```
# in the module code.path:
class CustomMommy(mommy.Mommy)
   def get_fields(self):
       return [
           field
           for field in super(CustomMommy, self).get_fields()
           if not field isinstance CustomField
        ]
# in your settings.py file:
MOMMY_CUSTOM_CLASS = 'code.path.CustomMommy'
```
## <span id="page-23-0"></span>**6.2.5 Save method custom parameters**

If you have overwritten the *save* method for a model, you can pass custom parameters to it using model mommy. Example:

```
class ProjectWithCustomSave(models.Model)
    # some model fields
   created_by = models.ForeignKey(settings.AUTH_USER_MODEL)
    def save(self, user, *args, **kwargs):
       self.created_by = user
       return super(ProjectWithCustomSave, self).save(*args, **kwargs)
#with model mommy:
user = mommy.make(settings.AUTH_USER_MODEL)
project = mommy.make(ProjectWithCustomSave, _save_kwargs={'user': user})
assert user == project.user
```
## <span id="page-23-1"></span>**6.3 Recipes**

If you're not comfortable with random data or even you just want to improve the semantics of the generated data, there's hope for you.

You can define a recipe, which is a set of rules to generate data for your models.

It's also possible to store the Recipes in a module called *mommy\_recipes.py* at your app's root directory. This recipes can later be used with the *make\_recipe* function:

```
fixtures/
migrations/
templates/
tests/
__init__.py
admin.py
managers.py
models.py
mommy_recipes.py
urls.py
views.py
```
File: mommy\_recipes.py

```
from model_mommy.recipe import Recipe
from family.models import Person
person = Recipe(
  Person,
   name = 'John Doe',
   nickname = 'joe',
   age = 18,birthday = date.today(),
   appointment = datetime.now())
```
Note: You don't have to declare all the fields if you don't want to. Omitted fields will be generated automatically.

File: test\_model.py

```
from django.test import TestCase
from model_mommy import mommy
from model_mommy.recipe import Recipe, foreign_key
# Relative imports of the 'app-name' package
from .models import Person, Contact
class PersonTestModel(TestCase):
    """Class to test the model Person"""
    def setUp(self):
        # Load the recipe 'person' from 'family/mommy_recipes.py'
        self.person_one = mommy.make_recipe(
            'family.person'
        )
        self.person_simpsons = Recipe(
           Person,
            name='Moe',
        \lambdaself.contact = Recipe(
           Contact,
            person=foreign_key(self.person_simpsons),
            tel='3333333eeeeR'
        \lambdadef test_kind_contact_create_instance(self):
        """True if create instance"""
        contact = self.contact.make()
        self.assertIsInstance(contact, Contact)
```
Or if you don't want a persisted instance:

```
from model_mommy import mommy
mommy.prepare_recipe('family.person')
```
Another examples

Note: You can use the \_quantity parameter as well if you want to create more than one object from a single recipe.

Note: You can define recipes locally to your module or test case as well. This can be useful for cases where a particular set of values may be unique to a particular test case, but used repeatedly there.

Look:

File: mommy\_recipes.py

company\_recipe = Recipe(Company, name='WidgetCo')

File: test\_model.py

```
class EmployeeTest(TestCase):
    def setUp(self):
        self.employee_recipe = Recipe(
            Employee,
           name=seq('Employee '),
            company=company_recipe.make()
        )
   def test_employee_list(self):
       self.employee_recipe.make(_quantity=3)
        # test stuff....
   def test_employee_tasks(self):
        employee1 = self.employee_recipe.make()
        task_recipe = Recipe(Task, employee=employee1)
        task_recipe.make(status='done')
        task_recipe.make(due_date=datetime(2014, 1, 1))
        # test stuff....
```
### <span id="page-25-0"></span>**6.3.1 Recipes with foreign keys**

You can define *foreign\_key* relations:

```
from model_mommy.recipe import Recipe, foreign_key
from family.models import Person, Dog
person = Recipe(Person,
  name = 'John Doe',
   nickname = 'joe',
   age = 18,
   birthday = date.today(),
    appointment = datetime.now())
dog = Recipe(Dog,
   breed = 'Pug',
    owner = foreign_key(person)
)
```
Notice that *person* is a *recipe*.

You may be thinking: "I can put the Person model instance directly in the owner field". That's not recommended.

Using the *foreign\_key* is important for 2 reasons:

- Semantics. You'll know that attribute is a foreign key when you're reading;
- The associated instance will be created only when you call *make\_recipe* and not during recipe definition;

You can also use *related*, when you want two or more models to share the same parent:

```
from model_mommy.recipe import related, Recipe
dog = Recipe(Dog,
   breed = 'Puq',)
other_dog = Recipe(Dog,
   breed = 'Boxer',
)
person_with_three_dogs = Recipe(Person,
    dog_set = related('dog', 'other_dog')
)
```
Note this will only work when calling *make\_recipe* because the related manager requires the objects in the related\_set to be persisted. That said, calling *prepare\_recipe* the related\_set will be empty.

If you want to set m2m relationship you can use *related* as well:

```
class Dog(models.Model):
   owner = models.ForeignKey('Person')
   breed = models.CharField(max_length=50)
   created = models.DateTimeField(auto_now_add=True)
    friends_with = models.ManyToManyField('Dog')
from model_mommy.recipe import related, Recipe
dog = Recipe(Dog,
   breed = 'Puq',)
dog_with_friends = dog.extend(
    friends_with=related(dog, dog),
)
```
### <span id="page-26-0"></span>**6.3.2 Recipes with callables**

It's possible to use *callables* as recipe's attribute value.

```
from datetime import date
from model_mommy.recipe import Recipe
from family.models import Person
person = Recipe(Person,
    birthday = date.today,)
```
When you call *make recipe*, *Mommy* will set the attribute to the value returned by the callable.

## <span id="page-27-0"></span>**6.3.3 Recipes with iterators**

You can also use *iterators* (including *generators*) to provide multiple values to a recipe.

```
from itertools import cycle
colors = ['red', 'green', 'blue', 'yellow']
person = Recipe(Person,
    favorite_color = cycle(colors)
)
```
*Mommy* will use the next value in the *iterator* every time you create a model from the recipe.

## <span id="page-27-1"></span>**6.3.4 Sequences in recipes**

Sometimes, you have a field with an unique value and using *make* can cause random errors. Also, passing an attribute value just to avoid uniqueness validation problems can be tedious. To solve this you can define a sequence with *seq*

```
from model_mommy.recipe import Recipe, seq
from family.models import Person
person = Recipe(Person,
    name = seq('Joe'),age = seq(15))
p = mommy.make_recipe('myapp.person')
p.name
>>> 'Joe1'
p.age
>>> 16
p = mommy.make_recipe('myapp.person')
p.name
>>> 'Joe2'
p.age
>>> 17
```
This will append a counter to strings to avoid uniqueness problems and it will sum the counter with numerical values.

You can also provide an optional *increment\_by* argument which will modify incrementing behaviour. This can be an integer, float, Decimal or timedelta.

```
from datetime import date, timedelta
from model_mommy.recipe import Recipe, seq
from family.models import Person
person = Recipe(Person,
   age = seq(15, increment_by=3)height_ft = seq(5.5, increment_by=.25)
    # assume today's date is 21/07/2014
    appointment = seq(data(2014, 7, 21), timedelta(days=1))
)
p = mommy.make_recipe('myapp.person')
p.age
```
(continues on next page)

(continued from previous page)

```
>>> 18
p.height_ft
>>> 5.75
p.appointment
>>> datetime.date(2014, 7, 22)
p = mommy.make_recipe('myapp.person')
p.age
>>> 21
p.height_ft
>>> 6.0
p.appointment
>>> datetime.date(2014, 7, 23)
```
Note: If your Python's interpreter version is 2.6.x or earlier then *increment\_by* is not available for you. *seq* will simply ignore this argument.

### <span id="page-28-0"></span>**6.3.5 Overriding recipe definitions**

Passing values when calling *make\_recipe* or *prepare\_recipe* will override the recipe rule.

```
from model_mommy import mommy
mommy.make_recipe('model_mommy.person', name='Peter Parker')
```
This is useful when you have to create multiple objects and you have some unique field, for instance.

### <span id="page-28-1"></span>**6.3.6 Recipe inheritance**

If you need to reuse and override existent recipe call extend method:

```
dog = Recipe(Dog,
   breed = 'Pug',owner = foreign_key(person)
\lambdaextended_dog = dog.extend(
    breed = 'Super basset',
)
```
## <span id="page-28-2"></span>**6.4 Deprecation Warnings**

Because of the changes of model\_mommy's API, the following methods are deprecated and will be removed in one of the future releases:

After 1.5.0 release:

• *mommy.make* and *mommy.prepare* methods renamed *model* parameter to *\_model*.

After 1.4.0 release:

- model mommy does not create file automagically anymore. To enable it, you have to pass the parameter *\_create\_files* to *mommy.make* or *mommy.make\_recipe* method.
- *MOMMY\_CUSTOM\_FIELDS\_GEN* -> should use the method *mommy.generators.add* instead

#### Older Warnings:

- *mommy.make one* -> should use the method *mommy.make* instead
- *mommy.prepare\_one* -> should use the method *mommy.prepare* instead
- *mommy.make\_many* -> should use the method *mommy.make* with the *\_quantity* parameter instead
- *mommy.make\_many\_from\_recipe* -> should use the method *mommy.make\_recipe* with the *\_quantity* parameter instead

## <span id="page-29-0"></span>**6.5 Known Issues**

## <span id="page-29-1"></span>**6.5.1 django-taggit**

Model-mommy identifies django-taggit's *TaggableManager* as a normal Django field, which can lead to errors:

TypeError: <class 'taggit.managers.TaggableManager'> is not supported by mommy.

The fix for this is to set blank=True on your TaggableManager.

## <span id="page-29-2"></span>**6.6 Extensions**

## <span id="page-29-3"></span>**6.6.1 GeoDjango**

Works with it? This project has some custom generators for it: [https://github.com/sigma-consultoria/mommy\\_spatial\\_](https://github.com/sigma-consultoria/mommy_spatial_generators) [generators](https://github.com/sigma-consultoria/mommy_spatial_generators)

Indices and tables

- <span id="page-30-0"></span>• genindex
- modindex
- search